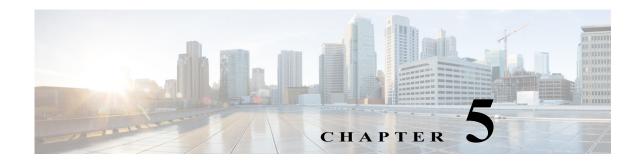

# **D** Commands

The commands in this chapter apply to the Cisco MDS 9000 Family of multilayer directors and fabric switches. All commands are shown here in alphabetical order regardless of command mode. See "About the CLI Command Modes" section on page 1-3 to determine the appropriate mode for each command.

# data-pattern-file

To configure data pattern file for a SAN tuner extension N port, use the **data-pattern-file** command in interface configuration submode. To remove data pattern file, use the **no** form of the command.

data-pattern-file *filename* 

no data-pattern-file

| Syntax Description                                                                                                    | filename                                                                                                    | Specifies the data pattern file name.                                                                                                    |
|----------------------------------------------------------------------------------------------------|----------------------------------------------------------------------------------------------------|----------------------------------------------------------------------------------------------------|
|                                                                                                    |                                                                                                    |                                                                                                    |
| Defaults                                                                                                    | All zero pattern.                                                                                                    |                                                                                                    |
| Command Modes                                                                                                    | SAN extension N                                                                                                    | port configuration submode.                                                                                                    |
| Command History                                                                                                    | Release                                                                                                    | Modification                                                                                                    |
|                                                                                                    | 2.0(x)                                                                                                    | This command was introduced.                                                                                                    |
| optionally specify a file as the data pattern to be generated by selecting a data p<br>three locations: the bootflash: directory, the volatile: directory, or the slot0: dire |                                                                                                    | -zero pattern is used as the pattern for data generated by the virtual N ports. You can<br>y a file as the data pattern to be generated by selecting a data pattern file from one of<br>ne bootflash: directory, the volatile: directory, or the slot0: directory. This option is<br>when testing compression over FCIP links. You can also use Canterbury corpus or<br>iles for benchmarking purposes. |
| Examples                                                                                                    | The following example configures the data pattern file for an N port:<br>switch# san-ext-tuner<br>switch(san-ext)# nWWN 10:00:00:00:00:00:00<br>switch(san-ext)# nport pwwn 12:00:00:00:00:00:56 vsan 13 interface gigabitethernet<br>1/2<br>switch(san-ext-nport)# data-pattern-file bootflash://DataPatternFile |                                                                                                    |
| <b>Related</b> Commands                                                                                                    | Command                                                                                                    | Description                                                                                                    |
|                                                                                                    | nport pwwn                                                                                                    | Configures SAN extension tuner N port pWWNs.                                                                                                    |
|                                                                                                    | san-ext-tuner                                                                                                    | Enters SAN extension tuner configuration mode.                                                                                                    |
|                                                                                                    | show san-ext-tu                                                                                                    | ner Displays SAN extension tuner information.                                                                                                    |

## deadtime (radius group configuration)

To configure a periodic time interval where a nonreachable (non-responsive) RADIUS server is monitored for responsiveness, use the **deadtime** command in RADIUS group configuration submode. To disable the monitoring of the nonresponsive server, use the **no** form of the command.

deadtime time

no deadtime time

| Syntax Description      | time                                                                                                    | Specifies the time interval (in minutes) for monitoring the server. The time range is 1 to 1440 minutes. |
|-------------------------|----------------------------------------------------------------------------------------------------|----------------------------------------------------------------------------------------------------|
| Defaults                | Zero.                                                                                                    |                                                                                                    |
| Command Modes           | RADIUS group configu                                                                                                    | aration submode.                                                                                         |
| Command History         | Release                                                                                                    | Modification                                                                                             |
|                         | 3.0(1)                                                                                                    | This command was introduced.                                                                             |
| Usage Guidelines        | If the dead time interval for an individual RADIUS server is greater than zero (0), that value takes precedence over the value set for the server group.<br>When the dead time interval is 0 minutes, RADIUS server monitoring is not performed unless the RADIUS server is part of a server group and the dead time interval for the group is greater than 0 minutes. |                                                                                                    |
| Examples                | The following example shows the <b>deadtime</b> command in RADIUS group configuration submode:<br>switch# config terminal<br>switch(config)# aaa group server radius testgroup<br>switch(config-radius)# deadtime 10                                                                                                    |                                                                                                    |
| <b>Related Commands</b> | Command                                                                                                    | Description                                                                                              |
|                         | radius-server<br>deadtime                                                                                                    | Sets a time interval for monitoring a nonresponsive RADIUS server.                                       |
|                         | show radius-server                                                                                                    | Displays RADIUS server information.                                                                      |
|                         |                                                                                                    |                                                                                                    |

#### deadtime (tacacs+ group configuration)

To configure a periodic time interval where a nonreachable (non responsive) TACACS+ server is monitored for responsiveness, use the **deadtime** command in TACACS+ group configuration submode. To disable the monitoring of the non responsive server, use the **no** form of the command.

deadtime time

no deadtime time

| Syntax Description      | time                                                                                                    | Specifies the time interval (in minutes) for monitoring the server. The time range is 1 to 1440 minutes. |
|-------------------------|----------------------------------------------------------------------------------------------------|----------------------------------------------------------------------------------------------------|
| Defaults                | Zero.                                                                                                    |                                                                                                    |
| Command Modes           | TACACS+ group config                                                                                                    | guration submode.                                                                                        |
| Command History         | Release                                                                                                    | Modification                                                                                             |
|                         | 3.0(1)                                                                                                    | This command was introduced.                                                                             |
| Usage Guidelines        | If the dead time interval for an individual TACACS+ server is greater than zero (0), that value takes precedence over the value set for the server group.<br>When the dead time interval is 0 minutes, TACACS+ server monitoring is not performed unless the TACACS+ server is part of a server group and the dead time interval for the group is greater than 0 minutes. |                                                                                                    |
| Examples                | The following example shows the <b>deadtime</b> command in TACACS+ group configuration submode:<br>switch# config terminal<br>switch(config)# aaa group server tacacs mygroup<br>switch(config-tacacs)# deadtime 5                                                                                                    |                                                                                                    |
| <b>Related</b> Commands | Command                                                                                                    | Description                                                                                              |
|                         | show tacacs-server                                                                                                    | Displays TACACS+ server information.                                                                     |
|                         | tacacs-server<br>deadtime                                                                                                    | Sets a time interval for monitoring a nonresponsive TACACS+ server.                                      |

## deadtime (server group configuration mode)

To configure deadtime within the context of LDAP server groups, use the **deadtime** command in server group configuration mode. To disable this feature, use the **no** form of the command.

deadtime minutes

no deadtime minutes

| Syntax Description | This command has no arguments or keywords.                                                                                                    |                                             |  |
|--------------------|----------------------------------------------------------------------------------------------------|---------------------------------------------|--|
| Defaults           | None.                                                                                                    |                                             |  |
| Command Modes      | Server group configura                                                                                                    | tion mode.                                  |  |
| Command History    | Release                                                                                                    | Modification                                |  |
|                    | NX-OS 5.0(1a)                                                                                                    | This command was introduced.                |  |
| Usage Guidelines   | None.                                                                                                    |                                             |  |
| Examples           | The following example shows how to configure deadtime within the context of LDAP server groups:<br>switch(config-ldap)# deadtime minutes<br>switch(config-ldap)# |                                             |  |
| Related Commands   | Command                                                                                                    | Description                                 |  |
|                    | show ldap-server<br>groups                                                                                                    | Displays the configured LDAP server groups. |  |

# delete

To delete a specified file or directory on a flash memory device, use the **delete** command in EXEC mode.

**delete** { **bootflash:** *filename* | **debug:** *filename* | **log:** *filename* | **modflash:** *filename* | **slot0:** *filename* | **volatile:** *filename* }

| Syntax Description     | bootflash:                                                                                                    | Flash image that resides on the supervisor module.                                                                                                    |  |
|------------------------|----------------------------------------------------------------------------------------------------|----------------------------------------------------------------------------------------------------|--|
|                        | filename                                                                                                    | The name of the file to be deleted.                                                                                                    |  |
|                        | debug:                                                                                                    | Contains the debug files.                                                                                                    |  |
|                        | log:                                                                                                    | Contains the two default logfiles. The file dmesg contains the kernel log-messages and the file messages contains the system application log-messages. |  |
|                        | modflash:                                                                                                    | Flash image that resides on a module.                                                                                                    |  |
|                        | slot0:                                                                                                    | Flash image that resides on another module.                                                                                                    |  |
|                        | volatile:                                                                                                    | Flash image that resides on the volatile file system.                                                                                                  |  |
| Defaults               | None.                                                                                                    |                                                                                                    |  |
| Command Modes          | EXEC mode.                                                                                                    |                                                                                                    |  |
| <b>Command History</b> | Release                                                                                                    | Modification                                                                                                    |  |
|                        | 1.0(2                                                                                                    | This command was introduced.                                                                                                    |  |
|                        | 2.1(1a)                                                                                                    | Added <b>debug</b> , <b>log</b> , and <b>modflash</b> keywords.                                                                                        |  |
| Usage Guidelines       | When you delete a                                                                                                    | a file, the software erases the file.                                                                                                    |  |
|                        | If you attempt to delete the configuration file or image specified by the CONFIG_FILE or<br>environment variable, the system prompts you to confirm the deletion. Also, if you attempt<br>last valid system image specified in the BOOT environment variable, the system prompts you<br>the deletion. |                                                                                                    |  |
| <u> </u>               | If you specify a di                                                                                                    | rectory, the <b>delete</b> command deletes the entire directory and all its contents.                                                                  |  |
| Examples               | The following exa                                                                                                    | mple deletes the file named test from the flash card inserted in slot 0:                                                                               |  |
|                        | switch# <b>delete slot0:test</b><br>Delete slot0:test? [confirm]                                                                                                    |                                                                                                    |  |
|                        | The following example deletes a file from a directory:                                                                                                    |                                                                                                    |  |

switch# delete dns\_config.cfg

The following example deletes a file from an external CompactFlash (slot0):

```
switch# delete slot0:dns_config.cfg
```

The following example deletes the entire my-dir directory and all its contents:

```
switch# delete bootflash:my-dir
```

The following example deletes the entire user created dk log file on the active supervisor:

| <b>Related Commands</b> | Command   | Description                                                                                                    |
|-------------------------|-----------|----------------------------------------------------------------------------------------------------|
|                         | cd        | Changes the default directory or file system.                                                                                                    |
|                         | dir       | Displays a list of files on a file system.                                                                                                    |
|                         | show boot | Displays the contents of the BOOT environment variable, the name of the configuration file pointed to by the CONFIG_FILE environment variable, the contents of the BOOTLDR environment variable, and the configuration register setting. |

## delete ca-certificate

To delete certificate authority certificates, use the **delete ca-certificate** command in trust point configuration submode.

#### delete ca-certificate

| Syntax Description                    | This command has no arguments or keywords.                                                                                                    |                                      |  |
|---------------------------------------|----------------------------------------------------------------------------------------------------|--------------------------------------|--|
| Defaults                              | None.                                                                                                    |                                      |  |
| Command Modes                         | Trust point configuration                                                                                                    | on submode.                          |  |
| <b>Command History</b>                | Release                                                                                                    | Modification                         |  |
| , , , , , , , , , , , , , , , , , , , | 3.0(1)                                                                                                    | This command was introduced.         |  |
| Usage Guidelines                      | This command deletes the CA certificate or certificate chain corresponding to the trust point CA. As a result, the trust point CA is no longer trusted. If there is an identity certificate form the CA, you should delete it before attempting to delete the CA certificate. Doing so prevents the accidental deletion of a CA certificate when you have not yet deleted the identity certificate from that CA. This action may be necessary when you do not want to trust the CA any more for a reason such as the CA is compromised or the CA certificate is already expired, with the latter being a very rare event. |                                      |  |
| Note                                  | The trust point configuration, certificates, and key pair configurations are made persistent only after saving to the startup configuration. To be consistent with this configuration behavior, the delete behavio is also the same. That is, the deletions are made persistent only after saving to the startup configuration. Use the <b>copy running-config startup-config</b> command to make the certificate and key pair deletions persistent.                                                                                                    |                                      |  |
| Examples                              | The following example shows how to delete a certificate authority certificate:<br>switch# config terminal<br>switch(config)# crypto ca trustpoint admin-ca<br>switch(config-trustpoint)# delete ca-certificate                                                                                                    |                                      |  |
| Related Commands                      | Command                                                                                                    | Description                          |  |
|                                       | delete certificate                                                                                                    | Deletes the identity certificate.    |  |
|                                       | delete crl                                                                                                    | Deletes the crl from the trustpoint. |  |

# delete certificate

To delete the identity certificate, use the **delete certificate** command in trust point configuration submode.

delete certificate [force]

| Syntax Description | force                                                      | (Optional) Forces the deletion of the identity certificate.                                                                                                    |
|--------------------|------------------------------------------------------------|----------------------------------------------------------------------------------------------------|
| Defaults           | None.                                                      |                                                                                                    |
| Command Modes      | Trust point con                                            | figuration submode.                                                                                                    |
| Command History    | Release                                                    | Modification                                                                                                    |
|                    | 3.0(1)                                                     | This command was introduced.                                                                                                    |
| Usage Guidelines   | when the identities<br>left without any<br>present. Accord | and to delete the identity certificate from the trust point CA. This action may be necessary<br>ty certificate expires or the corresponding key pair is compromised. Applications will be<br>r identity certificate to use after the deletion of the last or the only identity certificate<br>lingly, an error message is generated if the certificate being deleted is the last or only<br>ate present. If needed, the deletion can still be accomplished by forcing it using the force |
| <u>Note</u>        | saving to the sta                                          | configuration, certificates, and key pair configurations are made persistent only after<br>artup configuration. To be consistent with this configuration behavior, the delete behavior<br>. That is, the deletions are made persistent only after saving to the startup configuration.                                                                                                    |
|                    | Use the <b>copy ru</b><br>persistent.                      | unning-config startup-config command to make the certificate and key pair deletions                                                                                                    |
| Examples           | switch# config                                             | example shows how to delete the identity certificate:<br>g terminal<br># crypto ca trustpoint admin-ca                                                                                                    |
|                    | switch (config-                                            | example shows how to force the deletion of the identity certificate:                                                                                                    |

| <b>Related Commands</b> | Command               | Description                                    |
|-------------------------|-----------------------|------------------------------------------------|
|                         | delete ca-certificate | Deletes the certificate authority certificate. |
|                         | delete crl            | Deletes the crl from the trustpoint.           |

#### delete crl

To delete the crl from the trustpoint, use the **delete crl** command in trust point configuration submode.

delete crl

| Syntax Description | This command has no argument or keywords. |
|--------------------|-------------------------------------------|
|--------------------|-------------------------------------------|

Defaults None.

**Command Modes** Trust point configuration submode.

 Command History
 Release
 Modification

 3.0(1)
 This command was introduced.

Usage Guidelines None.

 Examples
 The following example shows how to delete the crl from the trustpoint:

 switch# config terminal
 switch(config)# crypto ca trustpoint admin-ca

 switch(config-trustpoint)# delete crl

| <b>Related</b> Commands | Command               | Description                                    |
|-------------------------|-----------------------|------------------------------------------------|
|                         | delete ca-certificate | Deletes the certificate authority certificate. |
|                         | delete certificate    | Deletes the identity certificate.              |

Γ

#### deny (IPv6-ACL configuration)

To configure deny conditions for an IPv6 access control list (ACL), use the **deny** command in IPv6-ACL configuration submode. To remove the conditions, use the **no** form of the command.

- deny {ipv6-protocol-number | ipv6} {source-ipv6-prefix/prefix-length | any | host
   source-ipv6-address} {dest-ipv6-prefix/prefix-length | any | host dest-ipv6-address} [log-deny]
- deny icmp {source-ipv6-prefix/prefix-length | any | host source-ipv6-address}
   {dest-ipv6-prefix/prefix-length | any | host dest-ipv6-address} [icmp-type [icmp-code]]
   [log-deny]
- deny tcp {source-ipv6-prefix/prefix-length | any | host source-ipv6-address} [source-port-operator source-port-number | range source-port-number source-port-number] {dest-ipv6-prefix/prefix-length | any | host dest-ipv6-address} [dest-port-operator dest-port-number | range dest-port-number dest-port-number] [established] [log-deny]
- deny udp {source-ipv6-prefix/prefix-length | any | host source-ipv6-address} [source-port-operator source-port-number | range source-port-number source-port-number] {dest-ipv6-prefix/prefix-length | any | host dest-ipv6-address} [dest-port-operator dest-port-number | range dest-port-number dest-port-number] [log-deny]

**no deny** {*ipv6-protocol-number* | **ipv6** | **icmp** | **tcp** | **udp**}

| Syntax Description | ipv6-protocol-number               | Specifies an IPv6 protocol number. The range is 0 to 255.                                                                                                    |
|--------------------|------------------------------------|----------------------------------------------------------------------------------------------------|
| 2,                 | ipv6                               | Applies the ACL to any IPv6 packet.                                                                                                    |
|                    | -                                  |                                                                                                    |
|                    | source-ipv6-prefix/                | Specifies a source IPv6 network or class of networks. The format is                                                                                                    |
|                    | prefix-length                      | X:X:X::X/n.                                                                                                    |
|                    | any                                | Applies the ACL to any source or destination prefix.                                                                                                    |
|                    | host                               | Applies the ACL to the specified source IPv6 host address. The format is                                                                                                    |
|                    | source-ipv6-address                | <i>X:X:X::X</i> .                                                                                                    |
|                    | dest-ipv6-prefix/prefix-<br>length | Specifies a destination IPv6 network or class of networks. The format is $X:X:X:X/n$ .                                                                                      |
|                    | host dest-ipv6-address             | Applies the ACL to the specified destination IPv6 host address. The format is <i>X</i> : <i>X</i> : <i>X</i> : <i>X</i> .                                                   |
|                    | log-deny                           | (Optional) For packets that are dropped, creates an informational log<br>message about the packet that matches the entry. The message includes the<br>input interface.      |
|                    | icmp                               | Applies the ACL to any Internet Control Message Protocol (ICMP) packet.                                                                                                    |
|                    | icmp-type                          | Specifies an ICMP message type. The range is 0 to 255.                                                                                                    |
|                    | icmp-code                          | Specifies an ICMP message code. The range is 0 255.                                                                                                    |
|                    | tcp                                | Applies the ACL to any TCP packet.                                                                                                    |
|                    | source-port-operator               | Specifies an operand that compares the source ports of the specified protocol.<br>The operands are <b>lt</b> (less than), <b>gt</b> (greater than), and <b>eq</b> (equals). |
|                    | source-port-number                 | Specifies the port number of a TCP or UDP port. The number can be from 0 to 65535. A range requires two port numbers.                                                       |
|                    | udp                                | Applies the ACL to any UDP packet.                                                                                                    |

|                                                                                                    | dest-port-operator                                                                                                    | Specifies an operand that compares the destination ports of the specified protocol. The operands are <b>lt</b> (less than), <b>gt</b> (greater than), and <b>eq</b> (equals).                                                                                                    |
|----------------------------------------------------------------------------------------------------|----------------------------------------------------------------------------------------------------|----------------------------------------------------------------------------------------------------|
|                                                                                                    | dest-port-operator                                                                                                    | Specifies the port number of a TCP or UDP port. The number can be from 0 to 65535. A range requires two port numbers.                                                                                                    |
|                                                                                                    | range                                                                                                    | Specifies a range of ports to compare for the specified protocol.                                                                                                    |
|                                                                                                    | established                                                                                                    | (Optional) Indicates an established connection, which is defined as a packet whole SYN flag is not set.                                                                                                    |
| Defaults                                                                                                    | None.                                                                                                    |                                                                                                    |
| Command Modes                                                                                                    | IPv6-ACL configuration                                                                                                    | on submode.                                                                                                    |
| <b>Command History</b>                                                                                                    | Release                                                                                                    | Modification                                                                                                    |
| ·                                                                                                    | 3.0(1)                                                                                                    | This command was introduced.                                                                                                    |
| A Caution                                                                                                    | <ul> <li>if IPv6-ACLs are to a Ethernet Porte</li> <li>Do not apply IPv6-AC channel group.</li> <li>Use only the TCP</li> <li>Configure the order to the IP flows, the</li> </ul> | modules and MPS-14/2 modules, and Ethernet PortChannel interfaces. However,<br>already configured in a Gigabit Ethernet interface, you cannot add this interface<br>Channel group.<br>ELs to just one member of a PortChannel group. Apply IPv6-ACLs to the entire<br>or ICMP options when configuring IPv6-ACLs on Gigabit Ethernet interfaces.<br>er of conditions accurately. Because the IPv6-ACL filters are applied sequentially<br>e first match determines the action taken. Subsequent matches are not considered.<br>ure the most important condition first. If no conditions match, the software drops |
| Examples       The following example configures an IPv6-ACL called List1, enters IPv6-ACL submode, entry to deny TCP traffic from any source address to any destination address:         switch# config terminal       switch(config)# ipv6 access-list List1         switch(config-ipv6-acl)# deny tcp any any       The following example removes a deny condition set for any destination prefix on a specifi switch(config)# ipv6 access-list List1         switch# config terminal       switch(config)# ipv6 access-list List1 |                                                                                                    | fic from any source address to any destination address:                                                                                                    |

The following example removes the IPv6-ACL called List1 and all its entries:

switch# config terminal
switch(config)# no ipv6 access-list List1

**Related Commands** 

| Command          | Description                                                       |
|------------------|-------------------------------------------------------------------|
| ipv6 access-list | Configures an IPv6 ACL and enters IPv6-ACL configuration submode. |
| permit           | Configures permit conditions for an IPv6 ACL.                     |

# description

To configure a description for the Event Manager policy, use the **description** command.

description policy-description

| Syntax Description | policy-description                                                                                                    | Configures a descriptive string for the policy. The string can be any alphanumeric string up to 80 characters. Enclose the string in quotation marks. |
|--------------------|----------------------------------------------------------------------------------------------------|----------------------------------------------------------------------------------------------------|
| Defaults           | None.                                                                                                    |                                                                                                    |
| Command Modes      | Embedded Event Ma                                                                                                    | nager.                                                                                                    |
| Command History    | Release                                                                                                    | Modification                                                                                                    |
|                    | NX-OS 4.1(3)                                                                                                    | This command was introduced.                                                                                                    |
| Jsage Guidelines   | None.                                                                                                    |                                                                                                    |
| Examples           | The following example shows how to configure a descriptive string for the policy:<br>switch# configure terminal<br>switch(config)# event manager applet eem-applet<br>switch(config-applet)# description "Monitors interface shutdown."<br>switch(config-applet)# |                                                                                                    |
| Related Commands   | Command                                                                                                    | Description                                                                                                    |
|                    | show interface                                                                                                    | Displays an interface configuration for a specified interface.                                                                                        |
|                    | shutdown                                                                                                    | Disables and enables an interface.                                                                                                    |

# destination interface

To configure a switched port analyzer (SPAN) destination interface, use the **destination interface** command in SPAN session configuration submode. To disable this feature, use the **no** form of the command.

**destination interface** {**fc** *slot/port* | **fc-tunnel** *tunnel-id*}

**no destination interface** {**fc** *slot/port* | **fc-tunnel** *tunnel-id*}

| Syntax Description | fc slot/port                                                                                                    | Specifies the Fibre Channel interface ID at a slot and port.                                                                                                    |
|--------------------|----------------------------------------------------------------------------------------------------|----------------------------------------------------------------------------------------------------|
|                    | fc-tunnel tunnel-id                                                                                                    | Specifies the Fibre Channel tunnel interface ID.                                                                                                    |
| Defaults           | Disabled.                                                                                                    |                                                                                                    |
| Command Modes      | SPAN session configu                                                                                                    | aration submode.                                                                                                    |
| Command History    | Release                                                                                                    | Modification                                                                                                    |
|                    | 6.2(5)                                                                                                    | SPAN is supported and RSPAN is not supported in Cisco MDS 9250i<br>Multiservice Fabric Switch.                                                                                                    |
|                    | 1.0(2)                                                                                                    | This command was introduced.                                                                                                    |
|                    | 1.2(1)                                                                                                    | Added the <b>fc-tunnel</b> parameter.                                                                                                    |
|                    | -                                                                                                    | before the interface can be associated with SPAN session as a destination                                                                                                    |
|                    | interface.                                                                                                    | before the interface can be associated with SPAN session as a destination                                                                                                    |
| Examples           | interface.<br>The following exampl                                                                                                    | before the interface can be associated with SPAN session as a destination<br>be shows how to configure an interface as a SPAN destination port (SD port), create<br>then configure the interface fc3/13 as the SPAN destination interface:                                                                                                    |
| Examples           | <pre>interface. The following exampl a SPAN session, and t switch# config term Enter configuration switch(config)# int switch(config)# spa switch(config)# spa switch(config-span) switch(config-span) switch(config-span)</pre>                                                                       | <pre>de shows how to configure an interface as a SPAN destination port (SD port), create<br/>then configure the interface fc3/13 as the SPAN destination interface:<br/>minal<br/>a commands, one per line. End with CNTL/Z.<br/>terface fc3/13<br/>switchport mode sd<br/>un session 1<br/># destination interface fc3/13<br/># do show span session 1<br/># show span session 1<br/># show span session 1<br/># as destination is down)<br/>ic3/13<br/>prs configured<br/>sources</pre>            |
| Examples           | <pre>interface. The following exampl a SPAN session, and t switch# config term Enter configuration switch(config)# int switch(config)# spa switch(config-span) switch(config-span) switch(config-span) switch(config-span) Session 1 (inactive Destination is f No session filte No ingress (rx)</pre> | <pre>de shows how to configure an interface as a SPAN destination port (SD port), create<br/>then configure the interface fc3/13 as the SPAN destination interface:<br/>minal<br/>commands, one per line. End with CNTL/Z.<br/>terface fc3/13<br/>switchport mode sd<br/>in session 1<br/># destination interface fc3/13<br/># do show span session 1<br/># show span session 1<br/># show span session 1<br/># as destination is down)<br/>ic3/13<br/>pers configured<br/>sources<br/>cources</pre> |

switchport

| Related Commands | Command           | Description                                                                       |
|------------------|-------------------|-----------------------------------------------------------------------------------|
|                  | show span session | Displays specific information about a SPAN session.                               |
|                  | source            | Configures a SPAN source.                                                         |
|                  | span session      | Selects or configures the SPAN session and changes to SPAN configuration submode. |
|                  | suspend           | Suspends a SPAN session.                                                          |

Configures the switch port mode on the Fibre Channel interface.

Sy

#### destination-profile

To configure the attributes of the destination such as the e-mail address or the message level with the Call Home function, use the **destination-profile** command in Call Home configuration submode. To disable this feature, use the **no** form of the command.

- destination-profile {profile-name | XML-destination | full-txt-destination | short-txt-destination} {alert-group {all | cisco-Tac | environmental | inventory | license | linecard-hardware | rmon | supervisor-hardware | syslog-group-port | system | test}} | {email-addr email-address} | http {https-or-http url} | {message-level message-level} | {message-size message-size} | {transport-method {email | http}}
- no destination-profile {profile-name | XML-destination | full-txt-destination | short-txt-destination } {alert-group {all | cisco-Tac | environmental | inventory | license | linecard-hardware | rmon | supervisor-hardware | syslog-group-port | system | test } } | {email-addr email-address } | http {https-or-http url} | {message-level message-level } | {message-size message-size } | {transport-method {email | http}}

| yntax Description | profile-name                          | Specifies a user-defined user profile with a maximum of 32 alphanumeric characters.   |
|-------------------|---------------------------------------|---------------------------------------------------------------------------------------|
|                   | XML-destination                       | Configures the destination profile for XML messages.                                  |
|                   | full-txt-destination                  | Configures the destination profile for plain text messages.                           |
|                   | short-txt-destination                 | Configures the destination for short text messages.                                   |
|                   | alert-group                           | Specifies one or more of the alert groups.                                            |
|                   | all                                   | Specifies an alert group consisting of all Call Home messages.                        |
|                   | cisco-Tac                             | Specifies an alert group consisting of events that are meant only for Cisco TAC.      |
|                   | environmental                         | Specifies an alert group consisting of power, fan, and temperature-related events.    |
|                   | inventory                             | Specifies an alert group consisting of inventory status events.                       |
|                   | license                               | Specifies an alert group consisting of license status events.                         |
|                   | linecard-hardware                     | Specifies an alert group consisting of module related events.                         |
|                   | rmon                                  | Specifies an alert group consisting of RMON status events.                            |
|                   | supervisor-hardware                   | Specifies an alert group consisting of supervisor-related events.                     |
|                   | syslog-port-group                     | Specifies an alert group consisting of syslog port group status events.               |
|                   | system                                | Specifies an alert group consisting of software-related events.                       |
|                   | test                                  | Specifies an alert group consisting of user-generated test events.                    |
|                   | email-addr                            | E-mail transport method.                                                              |
|                   | email-address                         | Specifies the E-mail address.                                                         |
|                   | http                                  | HTTP transport method.                                                                |
|                   | https-or-http url                     | Specifies the HTTP or HTTPs URL.                                                      |
|                   | <b>message-level</b><br>message-level | Specifies Call Home message level (0 is the lowest urgency, 9 is the highes urgency). |

|                 | <b>message-size</b><br>message-size                                                                                                    | Configures the maximum message size (default 2500000).                                                                                    |  |
|-----------------|----------------------------------------------------------------------------------------------------|----------------------------------------------------------------------------------------------------|--|
|                 | transport-method                                                                                                    | Specifies Call Home message-sending transport method.                                                                                     |  |
|                 | email                                                                                                    | Specifies the e-mail transport method.                                                                                                    |  |
|                 | http                                                                                                    | Specifies the HTTP transport method.                                                                                                    |  |
|                 |                                                                                                    |                                                                                                    |  |
| Defaults        | None.                                                                                                    |                                                                                                    |  |
| Command Modes   | Call Home configura                                                                                                    | tion submode.                                                                                                    |  |
| Command History | Release                                                                                                    | Modification                                                                                                    |  |
|                 | NX-OS 4.2(1)                                                                                                    | Deleted Avanti keyword from the syntax description. Added the Usage guideline.                                                            |  |
|                 | NX-OS 4.1(3)                                                                                                    | Added the HTTPs URL and transport method for syntax description.                                                                          |  |
|                 | 1.0(2)                                                                                                    | This command was introduced.                                                                                                    |  |
|                 | HTTP configuration.<br>The HTTP configurat<br>do not distribute it.                                                                                                    | tion also will not be distributed to switches that support the HTTP configuration but                                                     |  |
| Examples        | The following examp                                                                                                    | ble shows how to configure XML destination profiles for the HTTP URL:                                                                     |  |
|                 | <pre>switch(config-callhome)# destination-profile XML-destination http http://site.service.com<br/>switch(config-callhome)# no destination-profile XML-destination http<br/>http://site.service.com</pre> |                                                                                                    |  |
|                 | The following example enables the transport method for destination profile:                                                                                                    |                                                                                                    |  |
|                 | switch(config-call)<br>switch(config-call)<br>switch(config-call)                                                                                                    | home)# destination-profile XML-destination transport-method email<br>home)# no destination-profile XML-destination transport-method email |  |
|                 | The following examp                                                                                                    | ble shows how to configure full-text destination profiles:                                                                                |  |
|                 | <pre>switch(config)# ca<br/>switch(config-call)<br/>person@place.com</pre>                                                                                                    | n commands, one per line. End with CNTL/Z.                                                                                                |  |
|                 | The following examp                                                                                                    | ble shows how to configure short-text destination profiles:                                                                               |  |

switch(config-callhome)# destination-profile short-txt-destination email-addr
person@place.com
switch(config-callhome)# destination-profile short-txt-destination message-size 100000

#### **Related Commands**

| nds | Command       | Description                                                |
|-----|---------------|------------------------------------------------------------|
|     | call home     | Configures the Call Home function.                         |
|     | callhome test | Sends a dummy test message to the configured destinations. |
|     | show callhome | Displays configured Call Home information.                 |

# device-alias (IVR fcdomain database configuration submode)

To map a device alias to a persistent FC ID for IVR, use the **device-alias** command in IVR fcdomain database configuration submode. To remove the mapping for the device alias, use the **no** form of the command.

device-alias device-name fc-id

no device-alias device-name

| Syntax Description | device-name                                                                                                    | Specifies the device name. Maximum length is 64 characters. |  |
|--------------------|----------------------------------------------------------------------------------------------------|-------------------------------------------------------------|--|
|                    | fc-id                                                                                                    | Specifies the FC ID for the device.                         |  |
| Defaults           | None.                                                                                                    |                                                             |  |
| Command Modes      | IVR fcdomain data                                                                                                    | base configuration submode.                                 |  |
| Command History    | Release                                                                                                    | Modification                                                |  |
|                    | 2.1(2)                                                                                                    | This command was introduced.                                |  |
| Usage Guidelines   | Only one FC ID ca                                                                                                    | n be mapped to a device alias.                              |  |
| Examples           | The following example shows how to map the device alias to the persistent FC ID:                                                                                                    |                                                             |  |
|                    | switch# <b>config t</b><br>switch(config)# <b>ivr fcdomain database autonomous-fabric-num 10 vsan 20</b><br>switch(config-fcdomain)# <b>native-autonomous-fabric-num 20 native-vsan 30 domain 15</b><br>switch(config-fcdomain-fcid)# <b>device-alias SampleName 0x123456</b> |                                                             |  |
|                    | The following example shows how to remove the mapping between the device alias and the FC ID:                                                                                                    |                                                             |  |
|                    | <pre>switch# config t switch(config)# ivr fcdomain database autonomous-fabric-num 10 vsan 20 switch(config-fcdomain)# native-autonomous-fabric-num 20 native-vsan 30 domain 15 switch(config-fcdomain-fcid)# no device-alias SampleName</pre>                                 |                                                             |  |
| Related Commands   | Command                                                                                                    | Description                                                 |  |
|                    | ivr fcdomain data<br>autonomous-fabri                                                                                                    | <u>I</u>                                                    |  |

| Command                      | Description                                       |
|------------------------------|---------------------------------------------------|
| native-autonomous-fabric-num | Creates an IVR persistent FC ID database entry.   |
| show ivr fcdomain database   | Displays IVR fcdomain database entry information. |

# device-alias (SDV virtual device configuration submode)

To add a device alias to a virtual device, use the **device-alias** command in SDV virtual device configuration submode. To remove a device alias, use the **no** form of the command.

device-alias device-name [primary]

no device-alias device-name [primary]

| Syntax Description | device-name                                                                                                    | Specifies the device name. Maximum length is 64 characters. |
|--------------------|----------------------------------------------------------------------------------------------------|-------------------------------------------------------------|
| Syntax Description |                                                                                                    |                                                             |
|                    | primary                                                                                                    | (Optional) Specifies the device as a primary device.        |
| Defaults           | None.                                                                                                    |                                                             |
| Command Modes      | SDV virtual device c                                                                                                    | onfiguration submode.                                       |
| Command History    | Release                                                                                                    | Modification                                                |
|                    | 3.1(2)                                                                                                    | This command was introduced.                                |
| Usage Guidelines   | None.                                                                                                    |                                                             |
| Examples           | The following example shows how to configure a virtual target alias name:<br>switch# config terminal<br>Enter configuration commands, one per line. End with CNTL/Z.<br>switch(config)# sdv virtual-device name sqal vsan 1<br>switch(config-sdv-virt-dev)# device-alias group1 primary |                                                             |
| Related Commands   | Command                                                                                                    | Description                                                 |
|                    | sdv enable                                                                                                    | Enables or disables SAN device virtualization.              |
|                    | show sdv statistics                                                                                                    | Displays SAN device virtualization statistics.              |

## device-alias abort

To discard a Distributed Device Alias Services (device alias) Cisco Fabric Services (CFS) distribution session in progress, use the **device-alias abort** command in configuration mode.

#### device-alias abort

| Syntax Description      | This command has no other arguments or keywords.         |                                                                          |
|-------------------------|----------------------------------------------------------|--------------------------------------------------------------------------|
| Defaults                | None.                                                    |                                                                          |
| Command Modes           | Configuration mode.                                      |                                                                          |
| Command History         | Release                                                  | Modification                                                             |
|                         | 2.0(x)                                                   | This command was introduced.                                             |
| Usage Guidelines        | None.                                                    |                                                                          |
| Examples                | The following example s                                  | hows how to discard a device alias CFS distribution session in progress: |
| -                       | <pre>switch# config termina switch(config)# device</pre> | al                                                                       |
| <b>Related Commands</b> | Command                                                  | Description                                                              |
|                         | device-alias database                                    | Configures and activates the device alias database.                      |
|                         | device-alias distribute                                  | Enables CFS distribution for device aliases.                             |
|                         | show device-alias                                        | Displays device alias information.                                       |

## device-alias commit

To apply the pending configuration pertaining to the Distributed Device Alias Services (device alias) Cisco Fabric Services (CFS) distribution session in progress in the fabric, use the **device-alias commit** command in configuration mode.

#### device-alias commit

| Syntax Description | This command has no oth                                                                                                    | her arguments or keywords.                                                                                                    |
|--------------------|----------------------------------------------------------------------------------------------------|----------------------------------------------------------------------------------------------------|
| Defaults           | None.                                                                                                    |                                                                                                    |
| Command Modes      | Configuration mode.                                                                                                    |                                                                                                    |
| Command History    | Release                                                                                                    | Modification                                                                                                    |
|                    | 2.0(x)                                                                                                    | This command was introduced.                                                                                                    |
| Usage Guidelines   | None                                                                                                    |                                                                                                    |
| •                  |                                                                                                    |                                                                                                    |
| Note               | participating in device-al                                                                                                    | <b>ommit</b> is done the running configuration has been modified on all switches lias distribution. You can then use the <b>copy running-config startup-config</b> the running-config to the startup-config on all the switches in the fabric.                                                                                                    |
| Note<br>Note       | participating in device-al <b>fabric</b> command to save                                                                                                    | lias distribution. You can then use the <b>copy running-config startup-config</b> the running-config to the startup-config on all the switches in the fabric.                                                                                                    |
|                    | participating in device-al<br>fabric command to save<br>When the device-alias co<br>the device-alias commit i                                                                                      | <pre>lias distribution. You can then use the copy running-config startup-config the running-config to the startup-config on all the switches in the fabric. ommit is in progress, you must not issue the clear device-alias command, until is successful. hows how to commit pending changes to the active DPVM database: al</pre>                                       |
| Note               | participating in device-al<br>fabric command to save<br>When the device-alias cont<br>the device-alias commit in<br>The following example s<br>switch# config termina                              | <pre>lias distribution. You can then use the copy running-config startup-config the running-config to the startup-config on all the switches in the fabric. ommit is in progress, you must not issue the clear device-alias command, until is successful. hows how to commit pending changes to the active DPVM database: al</pre>                                       |
| Note<br>Examples   | participating in device-al<br>fabric command to save<br>When the device-alias cont<br>the device-alias commit in<br>The following example s<br>switch# config termina<br>switch(config)# device    | lias distribution. You can then use the copy running-config startup-config the running-config to the startup-config on all the switches in the fabric.          ommit is in progress, you must not issue the clear device-alias command, until is successful.         hows how to commit pending changes to the active DPVM database:         al         a-alias commit  |
| Note<br>Examples   | participating in device-al<br>fabric command to save<br>When the device-alias control<br>the device-alias commit in<br>The following example s<br>switch# config termina<br>switch(config)# device | lias distribution. You can then use the copy running-config startup-config the running-config to the startup-config on all the switches in the fabric.          ommit is in progress, you must not issue the clear device-alias command, until is successful.         chows how to commit pending changes to the active DPVM database:         al         a-alias commit |

#### device-alias confirm-commit enable

To enable the display of the device-alias pending-diff and subsequent confirmation of pending-diff on issuing a device-alias commit, use the **device-alias confirm-commit enable** command in configuration mode. To disable this feature command, use the **no** form of this command.

device-alias confirm-commit enable

no device-alias confirm-commit enable

Syntax Description This command has no other arguments or keywords.

Defaults Disabled.

**Command Modes** Configuration mode.

| <b>Command History</b> | Release | Modification                 |
|------------------------|---------|------------------------------|
|                        | 6.2(9)  | This command was introduced. |

#### Usage Guidelines If the device alias confirm-commit command is enabled, on committing the pending database, the pendingdiff is displayed on the console and the user is prompted for Yes or No. If the device-alias confirm-commit command is disabled, the pending-diff is not displayed and the user is not prompted for Yes or No.

Note

If this feature is enabled, downgrade is blocked by a configuration check. To resume downgrade correctly, **confirm-commit** has to be disabled.

Examples

The following example shows how to enable the confirm-commit mode for device-alias:

```
switch# config terminal
switch(config)# device-alias confirm-commit enable
switch(config)#
```

The following example shows how to disable the confirm-commit mode for device-alias:

switch# config terminal
switch(config)# no device-alias confirm-commit enable
switch(config)#

#### device-alias database

To initiate a Distributed Device Alias Services (device alias) session and configure device alias database, use the **device-alias database** command.

device-alias database

**Syntax Description** This command has no other arguments or keywords. Defaults Deactivated. **Command Modes** Configuration mode. **Command History** Release Modification 2.0(x) This command was introduced. **Usage Guidelines** The device-alias database command starts a device alias session that locks all the databases on all the switches in this fabrics. When you exit device alias database configuration submode, the device alias session ends and the locks are released. You can only perform all modifications in the temporary device alias database. To make the changes permanent, use the device-alias commit command. Examples The following example shows how to activate a device alias session and enter device alias database configuration submode: switch# config terminal switch(config)# device-alias database switch(config-device-alias-db)# **Related** Commands Command Description device-alias commit Commits changes to the temporary device alias database to the active device alias database. show device-alias Displays device alias database information.

L

# device-alias distribute

To enable Cisco Fabric Services (CFS) distribution for Distributed Device Alias Services (device alias), use the **device-alias distribute** command. To disable this feature, use the **no** form of the command.

device-alias distribute

no device-alias distribute

Defaults Enabled.

**Command Modes** Configuration mode.

| <b>Command History</b> | Release | Modification                 |
|------------------------|---------|------------------------------|
|                        | 2.0(x)  | This command was introduced. |

**Usage Guidelines** Use the **device-alias commit** command to apply pending changes to the CFS distribution session.

Examples The following example shows how to enable distribution for device alias information: switch# config terminal switch(config)# device-alias distribute

| <b>Related</b> Commands | Command               | Description                                          |
|-------------------------|-----------------------|------------------------------------------------------|
|                         | device-alias commit   | Commits changes to the active device alias database. |
|                         | device-alias database | Configures and activates the device alias database.  |
|                         | show device-alias     | Displays device alias information.                   |

## device-alias import fcalias

To import device alias database information from another VSAN, use the **device-alias import fcalias** command. To revert to the default configuration or factory defaults, use the **no** form of the command.

device-alias import fcalias vsan vsan-id

no device-alias import fcalias vsan vsan-id

| Syntax Description      | vsan vsan-id                                                                                                    | Specifies the VSAN ID. The range is 1 to 4093.                                                                                                    |
|-------------------------|----------------------------------------------------------------------------------------------------|----------------------------------------------------------------------------------------------------|
| Defaults                | None.                                                                                                    |                                                                                                    |
| Command Modes           | Configuration mode.                                                                                                    |                                                                                                    |
| Command History         | Release                                                                                                    | Modification                                                                                                    |
|                         | 2.0(x)                                                                                                    | This command was introduced.                                                                                                    |
| Usage Guidelines        | You can import legacy device name configurations using this feature without losing data, if they satisfy the following restrictions: |                                                                                                    |
|                         | • Each fcalias has only                                                                                                    | y one member.                                                                                                    |
|                         | • The member type is                                                                                                    | supported by the device name implementation.                                                                                                    |
|                         | •                                                                                                    | ts, the fcaliases are not imported. The device name database is completely SAN dependent fcalias database.                                                         |
|                         |                                                                                                    | on is complete, the modified global fcalias table can distributed to all other fabric using the <b>device-alias distribute</b> command so that new definitions are |
| Examples                | The following example s                                                                                                    | shows how to import device alias information:                                                                                                    |
|                         | <pre>switch# config termina<br/>switch(config)# devica</pre>                                                                         | al<br>e-alias import fcalias vsan 10                                                                                                    |
|                         |                                                                                                    |                                                                                                    |
| <b>Related Commands</b> | Command                                                                                                    | Description                                                                                                    |
|                         | device-alias database                                                                                                    | Configures and activates the device alias database.                                                                                                    |
|                         | device-alias distribute                                                                                                    | Distributes fcalias database changes to the fabric.                                                                                                    |
|                         | show device-alias                                                                                                    | Displays device alias database information.                                                                                                    |

#### device-alias mode enhanced

To configure device aliases to operate in enhanced mode, use the **device-alias mode enhanced** command. To disable this feature, use the **no** form of the command.

device-alias mode enhanced

no device-alias mode enhanced

| Syntax Description | This command has no arguments or keywords. |
|--------------------|--------------------------------------------|
|--------------------|--------------------------------------------|

Defaults Basic mode.

**Command Modes** Configuration mode.

| <b>Command History</b> | Release | Modification                 |
|------------------------|---------|------------------------------|
|                        | 3.1(1)  | This command was introduced. |

Usage Guidelines

When a device alias is configured in basic mode, which is the default mode, all the applications operate like 3.0 switches. For example, when you attempt to configure the device aliases, immediately the device alias are expanded to a PWWN. This operation continues until the mode is changed to enhanced.

When a device alias is configured in enhanced mode, all the applications accept a device alias name in its native format, instead of expanding the device alias to a PWWN, the device alias name is stored in the configuration and distributed in its native device alias format.

To use enhanced mode, all switches in the fabric must be running in the Cisco SAN-OS Release 3.1(1) or later, or NX-OS 4.1(1b) later.

Note Enhanced mode, or native device alias based configurations are not accepted in interop mode. VSANs. IVR zoneset activation will fail in interop mode VSANs if the corresponding zones have native device alias-based members

**Examples** The following example shows how to configure the device alias in enhanced mode:

switch# config terminal
switch(config)# device-alias mode enhanced
switch(config)#

| <b>Related Commands</b> | Command             | Description                                          |
|-------------------------|---------------------|------------------------------------------------------|
|                         | device-alias commit | Commits changes to the active device alias database. |

| Command               | Description                                         |
|-----------------------|-----------------------------------------------------|
| device-alias database | Configures and activates the device alias database. |
| show device-alias     | Displays device alias information.                  |

# debug ldap

To configure debugging for LDAP, use the **debug ldap** command. To disable this feature, use the **no** form of the command.

debug ldap {aaa-request | aaa-request-lowlevel | all | config | config-lowlevel}

no debug ldap {aaa-request | aaa-request-lowlevel | all | config | config-lowlevel}

| Syntax Description      | aaa-request                                           | Enables LDAP AAA request debug.                                                        |
|-------------------------|-------------------------------------------------------|----------------------------------------------------------------------------------------|
|                         | aaa-request-lowlevel                                  | Enables LDAP AAA request low level debugging.                                          |
|                         | config                                                | Enables LDAP configuration debugging.                                                  |
|                         | config-lowlevel                                       | Enables LDAP configuring low level debugging.                                          |
|                         | all                                                   | Enables all the debug flags.                                                           |
| Defaults                | None.                                                 |                                                                                        |
| Command Modes           | EXEC mode.                                            |                                                                                        |
| Command History         | Release                                               | Modification                                                                           |
|                         | NX-OS 5.0(1a)                                         | This command was introduced.                                                           |
| Usage Guidelines        | None.                                                 |                                                                                        |
| Examples                | The following exampl<br>switch# debug ldap<br>switch# | e shows how to configure LDAP AAA request debug:<br>aaa-request                        |
|                         | • •                                                   | e shows how to configure LDAP AAA request low level debugging:<br>aaa-request-lowlevel |
| <b>Related</b> Commands | Command                                               | Description                                                                            |
|                         | show debug                                            | Displays all Cisco SME related debug commands configured on the switch.                |

## device-alias name

To configure device names in the device alias database, use the **device-alias name** command. To remove device names from the device alias database, use the **no** form of the command.

device-alias name device-name pwwn pwwn-id

no device-alias name device-name

| Syntax Description     | device-name           | Specifies the device name. Maximum length is 64 characters.                                                      |
|------------------------|-----------------------|----------------------------------------------------------------------------------------------------|
|                        | <b>pwwn</b> pwwn-id   | Specifies the pWWN ID. The format is <i>hh:hh:hh:hh:hh:hh:hh:hh:hh</i> , where <i>h</i> is a hexadecimal number. |
| Defaults               | None.                 |                                                                                                    |
| Command Modes          | Device alias database | e configuration submode.                                                                                         |
| <b>Command History</b> | Release               | Modification                                                                                                    |
|                        | 2.0(x)                | This command was introduced.                                                                                     |
| Usage Guidelines       | None.                 |                                                                                                    |
| Examples               | The following examp   | ble shows how to configure a device name alias entry in the device name database:                                |
|                        |                       | minal<br>vice-alias database<br>ce-alias-db)# device-alias name Devicel pwwn 21:00:00:20:37:6f:db:bb             |
|                        |                       |                                                                                                    |
| Related Commands       | Command               | Description                                                                                                    |

Enters device alias database configuration submode.

Displays device alias database information.

device-alias database

show device-alias

## diagnostic bootup level

To configure the bootup diagnostic level to trigger diagnostics when the device boots, use the **diagnostic bootup level** command. To remove this diagnostic bootup level, use the **no** form of the command.

diagnostic bootup level bypass | complete

no diagnostic bootup level bypass | complete

| Syntax Description | bypass                                                                                                    | Specifies the skip all bootup test. Do not perform any bootup diagnostics.                          |  |
|--------------------|----------------------------------------------------------------------------------------------------|----------------------------------------------------------------------------------------------------|--|
|                    | complete                                                                                                    | Specifies all bootup diagnostics. The default is complete.                                          |  |
| Defaults           | None.                                                                                                    |                                                                                                    |  |
| Command Modes      | Configuration mode.                                                                                                    |                                                                                                    |  |
| Command History    | Release                                                                                                    | Modification                                                                                        |  |
|                    | 6.2(1)                                                                                                    | This command was introduced.                                                                        |  |
| Usage Guidelines   | None.                                                                                                    |                                                                                                    |  |
| Examples           | The following example shows how to configure all bootup diagnostics level:<br>switch# config terminal<br>switch(config)# diagnostic bootup level complete<br>switch(config)# |                                                                                                    |  |
| Related Commands   | Command                                                                                                    | Description                                                                                         |  |
|                    | show diagnostic<br>bootup level                                                                                                    | Displays the bootup diagnostic level (bypass or complete) that is currently in place on the device. |  |
|                    | show diagnostic events                                                                                                    | Displays diagnostic events by error and information event type.                                     |  |

## diagnostic monitor interval module

To configure diagnostic monitoring tests interval for a module, use the **diagnostic monitor interval module** command. To remove this diagnostic monitor interval module, use the **no** form of the command.

**no diagnostic monitor interval module** *module-number* **test** [*test-id* | **name** | **all**] **hour** *hour* **min** *minutes* **second sec** 

| Syntax Description            | module-number                                                                                                    | Specifies the module number. The range is from 1 to 10.                                     |  |
|-------------------------------|----------------------------------------------------------------------------------------------------|---------------------------------------------------------------------------------------------|--|
|                               | test                                                                                                    | Specifies the diagnostic test selection.                                                    |  |
|                               | test-id                                                                                                    | Specifies test IDs. The range is from 1to 10.                                               |  |
|                               | name                                                                                                    | Specifies the test name. Can be any case-sensitive alphanumeric string up to 32 characters. |  |
|                               | all                                                                                                    | Specifies all test ID.                                                                      |  |
|                               | hour                                                                                                    | Specifies hour of the day.                                                                  |  |
|                               | hour                                                                                                    | Specifies interval in hours. The range is from 0 to 23.                                     |  |
|                               | min                                                                                                    | Specifies minute of an hour.                                                                |  |
|                               | minutes                                                                                                    | Specifies interval in minutes. The range is from 0 to 59.                                   |  |
|                               | second                                                                                                    | Specifies second of a minute.                                                               |  |
|                               | sec                                                                                                    | Specifies inteval in seconds. The range is from 0 to 59.                                    |  |
| Command Modes Command History | Configuration mode.                                                                                                    | Modification                                                                                |  |
| Command History               | 6.2(1)                                                                                                    | This command was introduced.                                                                |  |
| Usage Guidelines              | None.                                                                                                    |                                                                                             |  |
| Examples                      | The following example shows how to configure diagnostic monitoring tests interval for a module:<br>switch# config terminal<br>switch(config)# diagnostic monitor interval module 6 test 3 hour 1 min 0 sec 0<br>switch(config)# |                                                                                             |  |
|                               |                                                                                                    |                                                                                             |  |

Γ

diagnostic monitor interval module module-number test [test-id | name | all] hour hour min minutes second sec

| Related Commands | Command                        | Description                                                      |
|------------------|--------------------------------|------------------------------------------------------------------|
|                  | diagnostic monitor<br>module   | Activates the specified test.                                    |
|                  | show diagnostic content module | Displays information about the diagnostics and their attributes. |

### diagnostic monitor module

To configure diagnostic monitoring tests for a module, use the **diagnostic monitor module** command. To remove this diagnostic monitor module, use the **no** form of the command.

diagnostic monitor module module-number test [test-id | name | all]

no diagnostic monitor module *module-number* test [test-id | name | all]

| Syntax Description | module-number                                                                                         | <i>number</i> Specifies the module number. The range is from 1 to 10.                       |  |  |
|--------------------|----------------------------------------------------------------------------------------------------|---------------------------------------------------------------------------------------------|--|--|
|                    | test                                                                                                  | Specifies the diagnostic test selection.                                                    |  |  |
|                    | test-id                                                                                               | Specifies test IDs. The range is from 1to 10.                                               |  |  |
|                    | name                                                                                                  | Specifies the test name. Can be any case-sensitive alphanumeric string up to 32 characters. |  |  |
|                    | all                                                                                                   | Specifies all test ID.                                                                      |  |  |
| Defaults           | None.                                                                                                 |                                                                                             |  |  |
| Command Modes      | Configuration mode.                                                                                   |                                                                                             |  |  |
| Command History    | Release                                                                                               | Modification                                                                                |  |  |
|                    | 6.2(1)                                                                                                | This command was introduced.                                                                |  |  |
| Usage Guidelines   | None.                                                                                                 |                                                                                             |  |  |
| Examples           | The following example                                                                                 | shows how to configure diagnostic monitoring tests for a module:                            |  |  |
|                    | <pre>switch# config terminal switch(config)# diagnostic monitor module 6 test 3 switch(config)#</pre> |                                                                                             |  |  |
| Related Commands   | Command                                                                                               | Description                                                                                 |  |  |
|                    | diagnostic monitor<br>interval module                                                                 | Configures the interval at which the specified test is run.                                 |  |  |
|                    | show diagnostic<br>content module                                                                     | Displays information about the diagnostics and their attributes.                            |  |  |

Γ

## diagnostic ondemand iteration

To configure the number of times that the on demand test runs, use the **diagnostic ondemand iteration** command. To remove this diagnostic ondemand iteration, use the **no** form of the command.

diagnostic ondemand iteration number

no diagnostic ondemand iteration number

| Syntax Description      | number                                                                      | Specifies number of times to repeat ondemand test list. The range is from 1 to 999.           |
|-------------------------|-----------------------------------------------------------------------------|-----------------------------------------------------------------------------------------------|
| Defaults                | 1.                                                                          |                                                                                               |
| Command Modes           | Configuration mode.                                                         |                                                                                               |
| Command History         | Release                                                                     | Modification                                                                                  |
| ·                       | 6.2(1)                                                                      | This command was introduced.                                                                  |
|                         |                                                                             |                                                                                               |
| Usage Guidelines        | None.                                                                       |                                                                                               |
| Examples                | The following example s<br>switch# <b>diagnostic ond</b><br>switch(config)# | hows how to configure the number of times that the on demand test runs:<br>demand iteration 4 |
| <b>Related</b> Commands | Command                                                                     | Description                                                                                   |
|                         | diagnostic ondemand<br>action-on-failure                                    | Configures the action to take if the on-demand test fails.                                    |
|                         | show diagnostic<br>ondemand setting                                         | Displays information about on-demand diagnostics.                                             |

### diagnostic ondemand action-on-failure

To configure the action to take if the on demand test fails, use the **diagnostic ondemand action-on-failure** command. To remove this feature command, use the **no** form of the command.

diagnostic ondemand action-on-failure {continue failure-count num-fails | stop}

**no diagnostic ondemand action-on-failure** {**continue failure-count** *num-fails* | **stop**}

| Syntax Description | continue                                                                                     | Specifies the continue ondemand test until test failure limit is reached. |  |
|--------------------|----------------------------------------------------------------------------------------------|---------------------------------------------------------------------------|--|
|                    | failure-count                                                                                | Specifies the continue failing tests these many times.                    |  |
|                    | num-fails                                                                                    | The num-fails range is from 1 to 999.                                     |  |
|                    | stop                                                                                         | Stop ondemand tests immediately if a test fails.                          |  |
| Defaults           | 1.                                                                                           |                                                                           |  |
| Command Modes      | Configuration mode.                                                                          |                                                                           |  |
| Command History    | Release                                                                                      | Modification                                                              |  |
|                    | 6.2(1)                                                                                       | This command was introduced.                                              |  |
| Usage Guidelines   | None.                                                                                        |                                                                           |  |
| Examples           | The following example shows how to configure the action to take if the on demand test fails: |                                                                           |  |
|                    | <pre>switch# diagnostic ondemand action-on-failure stop switch#</pre>                        |                                                                           |  |
| Related Commands   | Command                                                                                      | Description                                                               |  |
|                    | diagnostic ondemand<br>iteration                                                             | Configures the number of times that the on-demand test runs.              |  |
|                    | show diagnostic<br>ondemand setting                                                          | Displays information about on-demand diagnostics.                         |  |

### diagnostic start module

To start one or more diagnostic tests on a module, use the **diagnostic start module** command. To remove this feature command, use the **no** form of the command.

- **diagnostic start module** *module-number* **test** [*test-id* | **name** | **all** | **non-disruptive**] [**port** *port-number* | **all**]
- **no diagnostic start module** *module-number* **test** [*test-id* | **name** | **all** | **non-disruptive**] [**port** *port-number* | **all**]

| odule-number<br>st<br>t-id<br>me<br>n-disruptive<br>rt<br>rt-number | Specifies the module number. The range is from 1 to 10.Specifies the diagnostic test selection.Specifies test IDs. The range is from 1 to 10.Specifies the test name. Can be any case-sensitive alphanumeric string up to 32 characters.Specifies all test ID.Specifies non disruptive diagnostics.Specifies the port.Specifies the port number. The port range is from 1 to 48. |  |
|---------------------------------------------------------------------|----------------------------------------------------------------------------------------------------|--|
| t-id<br>me<br>n-disruptive<br>rt                                    | Specifies test IDs. The range is from 1 to 10.Specifies the test name. Can be any case-sensitive alphanumeric string up to<br>32 characters.Specifies all test ID.Specifies non disruptive diagnostics.Specifies the port.                                                                                                    |  |
| me<br>n-disruptive<br>rt                                            | Specifies the test name. Can be any case-sensitive alphanumeric string up to 32 characters.<br>Specifies all test ID.<br>Specifies non disruptive diagnostics.<br>Specifies the port.                                                                                                    |  |
| n-disruptive<br>rt                                                  | 32 characters.         Specifies all test ID.         Specifies non disruptive diagnostics.         Specifies the port.                                                                                                    |  |
| n-disruptive<br>rt                                                  | Specifies non disruptive diagnostics.<br>Specifies the port.                                                                                                    |  |
| rt                                                                  | Specifies the port.                                                                                                    |  |
|                                                                     |                                                                                                    |  |
| rt-number                                                           | Specfies the port number. The port range is from 1 to 48.                                                                                                    |  |
|                                                                     |                                                                                                    |  |
|                                                                     |                                                                                                    |  |
|                                                                     |                                                                                                    |  |
| nfiguration mode.                                                   |                                                                                                    |  |
| lease                                                               | Modification                                                                                                    |  |
| 2(1)                                                                | This command was introduced.                                                                                                    |  |
| ne.                                                                 |                                                                                                    |  |
| e following example s                                               | shows how to start one or more diagnostic tests on a module:                                                                                                    |  |
| switch# diagnostic start module 6 test all<br>switch#<br>switch#    |                                                                                                    |  |
|                                                                     | lease<br>(1)<br>ne.<br>c following example<br>tch# diagnostic st<br>tch#                                                                                                    |  |

| <b>Related Commands</b> | Command Description    |                                                                                             |
|-------------------------|------------------------|---------------------------------------------------------------------------------------------|
|                         | diagnostic run module  | Starts the selected test on a module and displays the result on the completion of the test. |
|                         | diagnostic stop module | Stops one or more diagnostic tests on a module.                                             |

### diagnostic stop module

To stop one or more diagnostic tests on a module, use the **diagnostic stop module** command. To remove this feature command, use the **no** form of the command.

diagnostic stop module slot test [test-id | name | all]

no diagnostic stop module slot test [test-id | name | all]

| Syntax Description | <i>module-number</i> Specifies the module number. The range is from 1 to 10. |                                                                                             |  |  |
|--------------------|------------------------------------------------------------------------------|---------------------------------------------------------------------------------------------|--|--|
|                    | test                                                                         | Specifies the diagnostic test selection.                                                    |  |  |
|                    | test-id                                                                      | Specifies test IDs. The range is from 1to 10.                                               |  |  |
|                    | name                                                                         | Specifies the test name. Can be any case-sensitive alphanumeric string up to 32 characters. |  |  |
|                    | all                                                                          | Specifies all test ID.                                                                      |  |  |
| Defaults           | 1.                                                                           |                                                                                             |  |  |
| Command Modes      | Configuration mode.                                                          |                                                                                             |  |  |
| Command History    | Release                                                                      | Modification                                                                                |  |  |
|                    | 6.2(1)                                                                       | This command was introduced.                                                                |  |  |
| Usage Guidelines   | None.                                                                        |                                                                                             |  |  |
| Examples           | The following example s                                                      | hows how to stop one or more diagnostic tests on a module:                                  |  |  |
|                    | switch# <b>diagnostic sto</b><br>switch#<br>switch#                          | op module 6 test all                                                                        |  |  |
| Related Commands   | Command                                                                      | Description                                                                                 |  |  |
|                    | diagnostic run module                                                        | -                                                                                           |  |  |
|                    | diagnostic startStarts one or more diagnostic tests on a module.module       |                                                                                             |  |  |

## dir

To display the contents of the current directory or the specified directory, use the **dir** command in EXEC mode.

**dir** [**bootflash:***module* | *directory-or-filename* | *debug:directory-or-filename* | *log:module* | *directory-or-filename* | *modflash:module* | *directory-or-filename* | *slot0:directory-or-filename* | *volatile:module* | *directory-or-filename*]

| Syntax Description | bootflash:                                        | (Optional) Flash image that resides on the supervisor module.                                                                                                    |
|--------------------|---------------------------------------------------|----------------------------------------------------------------------------------------------------|
|                    | debug:                                            | (Optional) Provides information about the debug capture directory.                                                                                                    |
|                    | log:                                              | (Optional) Provides information about the two default log files. The file<br>dmesg contains the kernel log messages and the file messages contains the<br>system application log messages.                                           |
|                    | modflash:                                         | (Optional) Provides information about the flash image that resides in a module flash file directory.                                                                                                    |
|                    | slot0:                                            | (Optional) Flash image that resides on another module.                                                                                                    |
|                    | module                                            | (Optional) Module name and number.                                                                                                    |
|                    | directory-or-filename                             | (Optional) Name of the file or directory to display on a specified device. The files can be of any type. You can use wildcards in the filename. A wildcard character (*) matches all patterns. Strings after a wildcard are ignored. |
|                    | volatile:                                         | (Optional) Flash image on the volatile file system.                                                                                                    |
| Command Modes      | EXEC mode.                                        | Modification                                                                                                    |
| Command History    |                                                   | This command was introduced.                                                                                                    |
|                    |                                                   | Added <b>debug</b> , <b>log</b> , and <b>modflash</b> keywords.                                                                                                    |
| Usage Guidelines   | None.                                             |                                                                                                    |
| Examples           | switch# <b>dir bootflash</b><br>40295206 Aug 05 1 | shows how to list the files on the bootflash directory:<br>1:<br>5:23:51 1980 ilc1.bin<br>3:05:28 1980 kickstart-image1                                                                                                    |

```
Usage for bootflash://sup-local
135404544 bytes used
49155072 bytes free
184559616 bytes total
```

The following example shows how to list the files in the debug directory:

The following example shows how to list the files in the log file directory:

| <b>Related</b> Commands | Command | nand Description                              |  |
|-------------------------|---------|-----------------------------------------------|--|
|                         | cd      | Changes the default directory or file system. |  |
|                         | delete  | Deletes a file on a flash memory device.      |  |

dir

### disable

To disable the Call Home function, use the **disable** command in Call Home configuration submode. disable **Syntax Description** This command has no other arguments or keywords. Defaults None. **Command Modes** Call Home configuration submode. **Command History** Release Modification This command was introduced. 1.0(2)**Usage Guidelines** To enable the Call Home function, use the enable command. Examples The following example shows how to disable the Call Home function: switch# config terminal Enter configuration commands, one per line. End with CNTL/Z. switch(config)# callhome switch(config-callhome)# disable **Related Commands** Command Description callhome Configures the Call Home function. callhome test Sends a dummy test message to the configured destination(s). show callhome Displays configured Call Home information.

L

### discover

To initiate the discovery of hosts, use the **discovery** command. To disable this feature, use the **no** form of the command.

discover host host port target target port vsan vsan id fabric fabric name

no discover

| Syntax Description | <b>host</b> <i>host port</i> Identifies the host port WWN. The format is <i>hh:hh:hh:hh:hh:hh:hh:hh:hh:hh:hh:hh:hh:</i>                                                               |                                                                                   |  |  |
|--------------------|----------------------------------------------------------------------------------------------------|-----------------------------------------------------------------------------------|--|--|
|                    | target target port                                                                                                    | Identifies the target port WWN. The format is <i>hh:hh:hh:hh:hh:hh:hh:hh:hh</i> . |  |  |
|                    | vsan vsan id                                                                                                    | Selects the VSAN identifier. The range is 1 to 4093.                              |  |  |
|                    | fabric fabric name                                                                                                    | Specifies the fabric for discovery. The maximum length is 32 characters.          |  |  |
| Defaults           | None.                                                                                                    |                                                                                   |  |  |
| Command Modes      | Cisco SME cluster cor                                                                                                    | figuration submode.                                                               |  |  |
| Command History    | Release                                                                                                    | Modification                                                                      |  |  |
|                    | 3.2(2)                                                                                                    | This command was introduced.                                                      |  |  |
| Usage Guidelines   | None.                                                                                                    |                                                                                   |  |  |
| Examples           | The following example                                                                                                    | e discovers a host and specifies a target, a VSAN, and a fabric for discovery:    |  |  |
|                    | <pre>switch# config t switch(config)# sme cluster clustername1 switch(config-sme-cl)# discover host 20:00:00:c9:49:28:47 target 21:01:00:e0:8b:29:7e:0c vsan 2345 fabric sw-xyz</pre> |                                                                                   |  |  |
|                    | The following example disables the discovery feature:                                                                                                    |                                                                                   |  |  |
|                    | <pre>switch# config t switch(config)# sme cluster clustername1 switch(config-sme-cl)# no discover</pre>                                                                               |                                                                                   |  |  |
| Related Commands   | Command                                                                                                    | Description                                                                       |  |  |
|                    | show sme cluster                                                                                                    | Displays information about the Cisco SME cluster.                                 |  |  |

### discover custom-list

To selectively initiate discovery for specified domain IDs in a VSAN, use the **discover custom-list** command in EXEC mode.

**discover custom-list** {**add** | **delete**} **vsan** *vsan-id* **fcid** *fc-id* 

| Syntax Description | add                                                                                                    | Add a targets to the customized list.                                                                        |
|--------------------|----------------------------------------------------------------------------------------------------|----------------------------------------------------------------------------------------------------|
|                    | delete                                                                                                    | Deletes a target from the customized list.                                                                   |
|                    | vsan vsan-id                                                                                                    | Discovers SCSI targets for the specified VSAN ID. The range is 1 to 4093.                                    |
|                    | fcip fc-id                                                                                                    | Discovers SCSI targets for the specified FCID. The format is $0xhhhhhhh$ , where $h$ is a hexadecimal digit. |
| Defaults           | None.                                                                                                    |                                                                                                    |
| Command Modes      | EXEC mode.                                                                                                    |                                                                                                    |
| Command History    | Release                                                                                                    | Modification                                                                                                 |
|                    | 1.1(1)                                                                                                    | This command was introduced.                                                                                 |
| Usage Guidelines   | None.                                                                                                    |                                                                                                    |
| Examples           | The following example selectively initiates discovery for the specified VSAN and FCID:<br>switch# discover custom-list add vsan 1 fcid 0x123456<br>The following example deletes the specified VSAN and FCID from the customized list:<br>switch# discover custom-list delete vsan 1 fcid 0x123456 |                                                                                                    |
|                    |                                                                                                    |                                                                                                    |

### discover scsi-target

To discover SCSI targets on local storage to the switch or remote storage across the fabric, use the **discover scsi-target** command in EXEC mode.

discover scsi-target {custom-list | local | remote | vsan vsan-id fcid fc-id} os {aix | all | hpux | linux | solaris | windows} [lun | target]

| Syntax Description     | custom-list                                                                                                    | Discovers SCSI targets from the customized list.                                                            |  |  |
|------------------------|----------------------------------------------------------------------------------------------------|----------------------------------------------------------------------------------------------------|--|--|
| ~, 2 comption          | local                                                                                                    | Discovers local SCSI targets.                                                                               |  |  |
|                        | remote                                                                                                    | Discovers remote SCSI targets.<br>Discovers SCSI targets for the specified VSAN ID. The range is 1 to 4093. |  |  |
|                        | vsan vsan-id                                                                                                    |                                                                                                    |  |  |
|                        | fcip fc-id                                                                                                    | Discovers SCSI targets for the specified FCID. The format is <i>0xhhhhhhh</i> ,                             |  |  |
|                        | <b>r</b> J                                                                                                    | where $h$ is a hexadecimal digit.                                                                           |  |  |
|                        | os                                                                                                    | Discovers the specified operating system.                                                                   |  |  |
|                        | aix                                                                                                    | Discovers the AIX operating system.                                                                         |  |  |
|                        | allDiscovers all operating systems.hpuxDiscovers the HPUX operating system.linuxDiscovers the Linux operating system.       |                                                                                                    |  |  |
|                        |                                                                                                    |                                                                                                    |  |  |
|                        |                                                                                                    |                                                                                                    |  |  |
|                        | solaris                                                                                                    | Discovers the Solaris operating system.                                                                     |  |  |
|                        | windows                                                                                                    | Discovers the Windows operating system.                                                                     |  |  |
|                        | lun                                                                                                    | (Optional) Discovers SCSI targets and LUNs.                                                                 |  |  |
|                        | target                                                                                                    | (Optional) Discovers SCSI targets.                                                                          |  |  |
| Defaults Command Modes | None.<br>EXEC mode.                                                                                                    |                                                                                                    |  |  |
|                        |                                                                                                    |                                                                                                    |  |  |
| <b>Command History</b> | Release                                                                                                    | Modification                                                                                                |  |  |
|                        | 1.3(2a)                                                                                                    | This command was introduced.                                                                                |  |  |
| Usage Guidelines       | On-demand discovery only discovers Nx ports present in the name server database that have registered a FC4 Type = SCSI_FCP. |                                                                                                    |  |  |
| Examples               | The following exan                                                                                                    | nple shows how to discover local targets assigned to all OSs:                                               |  |  |
|                        | switch# <b>discover</b><br>discovery started                                                                                | scsi-target local os all                                                                                    |  |  |
|                        | The following example shows how to discover remote targets assigned to the Windows OS:                                      |                                                                                                    |  |  |

switch# discover scsi-target remote os windows
discovery started

The following example shows how to discover SCSI targets for the specified VSAN (1) and FCID (0x9c03d6):

switch# discover scsi-target vsan 1 fcid 0x9c03d6 discover scsi-target vsan 1 fcid 0x9c03d6 VSAN: 1 FCID: 0x9c03d6 PWWN: 00:00:00:00:00:00:00:00 PRLI RSP: 0x01 SPARM: 0x0012...

The following example begins discovering targets from a customized list assigned to the Linux operating system:

switch# discover scsi-target custom-list os linux
discovery started

## distribute

To enable distribution of the Call Home function using CFS, use the **distribute** command in Call Home configuration submode. To disable this feature, use the **no** form of the command.

distribute

no distribute

| <b>Syntax Description</b> | This command has no other | arguments or keywords. |
|---------------------------|---------------------------|------------------------|
|---------------------------|---------------------------|------------------------|

Defaults None.

**Command Modes** Call Home configuration submode.

| <b>Command History</b> | Release | Modification                 |
|------------------------|---------|------------------------------|
|                        | 2.0(1b) | This command was introduced. |

```
Usage Guidelines None.
```

Examples The following example shows how to enable distribution of the Call Home function using CFS: switch# config terminal Enter configuration commands, one per line. End with CNTL/Z. switch(config)# callhome switch(config-callhome)# distribute

| <b>Related</b> Commands | Command       | Description                                                  |
|-------------------------|---------------|--------------------------------------------------------------|
|                         | callhome      | Configures the Call Home function.                           |
|                         | callhome test | Sends a dummy test message to the configured destination(s). |
|                         | show callhome | Displays configured Call Home information.                   |

### dmm module

To specify default DMM values for migration block size, number of migration blocks and fast migration speed, use the **dmm module** command in configuration mode.

**dmm module** *mod-id* **rate-of-migration fast** *migration-rate* **medium** *migration-rate* **slow** *migration-rate* 

| Syntax Description | mod-id                                            | Specifies the module ID.                                                                                |
|--------------------|---------------------------------------------------|----------------------------------------------------------------------------------------------------|
|                    | rate-of-migration                                 | Migration rate can be configured as slow, medium or fast.                                               |
|                    | fast migration-rate                               | Specifies the rate for fast migration. Units are megabytes per second (MB/s).                           |
|                    | medium migration-rate                             | Specifies the rate for medium migration. Units are MB/s.                                                |
|                    | slow migration-rate                               | Specifies the rate for slow migration. Units are MB/s.                                                  |
| Defaults           | None.                                             |                                                                                                    |
| Command Modes      | Configuration mode.                               |                                                                                                    |
| Command History    | Release                                           | Modification                                                                                            |
|                    | 3.2(1)                                            | This command was introduced.                                                                            |
| Usage Guidelines   | None.                                             |                                                                                                    |
| Examples           | The following example s to 50 MB/s, and slow mi   | hows how to set the fast migration rate to 100 MB/s, the medium migration rate gration rate to 10 MB/s: |
|                    | switch# <b>config t</b><br>Enter configuration co | ommands, one per line. End with CNTL/Z.                                                                 |
|                    | switch(config) dmm mod                            | dule 3 rate_of_migration fast 100 medium 50 slow 10                                                     |
|                    |                                                   |                                                                                                    |

| <b>Related Commands</b> | Command          | Description                    |
|-------------------------|------------------|--------------------------------|
|                         | show dmm ip-peer | Displays a DMM port's IP peer. |
|                         | show dmm job     | Displays job information.      |

### dmm module job

To configure a data migration job, use the **dmm module** *mod-id* job command in configuration mode.

dmm module mod-id job job-id {create | destroy | finish | get-vi vsan vsan-id | modify rate | schedule {{hour hour min minute day day month month year year | now |reset}} | session | set-vi portwwn nodewwn vsan vsan-id | start | stop | validate | verify}

| Syntax Description | module mod-id | Specifies the module ID.                                                                                                    |
|--------------------|---------------|----------------------------------------------------------------------------------------------------|
|                    | job job-id    | Specifies the job ID. The range is 0 to18446744073709551615.                                                                                     |
|                    | create        | Creates the job and enters DMM job configuration submode.                                                                                        |
|                    | destroy       | Deletes the DMM job.                                                                                                    |
|                    | finish        | Moves the Method 2 data migration job to completed state.                                                                                        |
|                    | get-vi        | Retrieves the virtual initiator (VI) for the DMM job.                                                                                            |
|                    | vsan vsan-id  | Specifies the VSAN ID. The range is 1 to 4093.                                                                                                   |
|                    | modify        | Modifies the DMM job attributes.                                                                                                    |
|                    | rate          | Specifies the rate of the job attribute. The range is from 1 to 4. Specify 1 for a default value, 2 for slow, 3 for medium and 4 for fast rates. |
|                    | schedule      | Schedules the DMM job.                                                                                                    |
|                    | hour hour     | Specifies the hour the DMM job starts. The range is 0 to 23.                                                                                     |
|                    | min minute    | Specifies the minute the DMM job starts. The range is 0 to 59.                                                                                   |
|                    | day day       | Specifies the day the DMM job starts. The range is 1 to 31.                                                                                      |
|                    | month month   | Specifies the month the DMM job starts. The range is 1 to 12.                                                                                    |
|                    | year year     | Specifies the year the DMM job starts. The range is 2000 to 2030.                                                                                |
|                    | now           | Resets the schedule to start the DMM job immediately.                                                                                            |
|                    | reset         | Resets the DMM job to unscheduled.                                                                                                    |
|                    | session       | Enables the Session Configuration submode.                                                                                                    |
|                    | set-vi        | Sets the VI for the storage based job.                                                                                                    |
|                    | portwwn       | Specifies the port WWN. The format is <i>hh:hh:hh:hh:hh:hh:hh:hh</i> , where <i>h</i> is a hexadecimal number.                                   |
|                    | nodewwn       | Specifies the node WWN. The format is <i>hh:hh:hh:hh:hh:hh:hh:hh</i> , where <i>h</i> is a hexadecimal number.                                   |
|                    | vsan vsan-id  | Specifies the VSAN ID. The range is 1 to 4093.                                                                                                   |
|                    | start         | Starts the DMM job session.                                                                                                    |
|                    | stop          | Stops the DMM job.                                                                                                    |
|                    | validate      | Validates the DMM job data.                                                                                                    |
|                    | verify        | Verifies the data migration for the specified job.                                                                                               |

Defaults

Γ

None.

**Command Modes** Configuration mode.

| <b>Command History</b> | Release                                                                                                    | Modification                                                                                          |  |
|------------------------|----------------------------------------------------------------------------------------------------|----------------------------------------------------------------------------------------------------|--|
|                        | NX-OS 4.1(1b)                                                                                                    | The set-vi and modify rate keywords were introduced.                                                  |  |
|                        | 3.3(1a)                                                                                                    | The <b>finish</b> keyword is introduced.                                                              |  |
| Usage Guidelines       | DMM must be enabled be to enable DMM.                                                                                                    | efore you can create DMM jobs. Use the <b>ssm enable feature dmm</b> command                          |  |
|                        | The data migration job stops executing if it encounters any errors. To restart the migration, enter the <b>validate</b> command to validate the job configuration, then enter the <b>restart</b> command to restart the job. |                                                                                                    |  |
|                        | Before creating a storage based data migration job, use the <b>show dmm module vi-list</b> command to choose the VI for migrating the data and then use the <b>set-vi</b> command to specify the VI.                         |                                                                                                    |  |
|                        | When the job is in the failed state, you can restart the job using the <b>start</b> command. This command will start the job from point of last failure.                                                                     |                                                                                                    |  |
| Examples               | The following example shows how to restart the job in failed stated.                                                                                                    |                                                                                                    |  |
|                        | switch(config)# <b>dmm mo</b><br>switch#                                                                                                    | dule 3 job 4 start                                                                                    |  |
|                        | The following example shows how to create a job with a schedule. The job is scheduled to start on Sunday, January 6, 2008 at 11:00 P.M.                                                                                      |                                                                                                    |  |
|                        | 5                                                                                                    | mmands, one per line. End with CNTL/Z.<br>dule 3 job 1 schedule hour 23 min 0 day 6 month 1 year 2008 |  |
|                        | Command                                                                                                    | Description                                                                                           |  |
|                        | show dmm ip-peer                                                                                                    | Displays the IP peers that the DMM port is connected to.                                              |  |
|                        | show dmm job                                                                                                    | Displays DMM job information.                                                                         |  |
|                        | show dmm module vi-lis                                                                                                    | st Displays the list of VIs.                                                                          |  |

### do

|                                 | Use the <b>do</b> command to execute an EXEC-level command from any configuration mode or sub                                                                                                    |                                                                                                    |
|---------------------------------|----------------------------------------------------------------------------------------------------|----------------------------------------------------------------------------------------------------|
|                                 | do command                                                                                                    |                                                                                                    |
| Syntax Description              | command                                                                                                    | Specifies the EXEC command to be executed.                                                                                                    |
| Syntax Description              | commana                                                                                                    | Specifies the EALC command to be executed.                                                                                                    |
| Defaults                        | None.                                                                                                    |                                                                                                    |
| Command Modes                   | All configuration mo                                                                                                    | des.                                                                                                    |
| <b>Command History</b>          | Release                                                                                                    | Modification                                                                                                    |
|                                 | 1.1(1)                                                                                                    | This command was introduced.                                                                                                    |
|                                 | NX-OS 4.1(1b)                                                                                                    | Added the command output for extended bbcredit interface.                                                                                                    |
|                                 | NX-OS 4.1(1b)                                                                                                    | Added a note.                                                                                                    |
| Usage Guidelines<br><u>Note</u> | Use this command to execute EXEC commands while configuring your switch. After the EXEC command is executed, the system returns to the mode from which you issued the <b>do</b> command.<br>The receive bbcredit value reflects the extended bbcredit configuration. Extended bbcredit range for Vegas and ISOLA cards is 256-3500. |                                                                                                    |
| Examples                        | <pre>switch(config)# po<br/>switch(config-port<br/>switch(config-port<br/>The following examp<br/>configuration mode:<br/>switch(config)# do<br/>switch(config)#<br/>The following examp<br/>switch(config)# in<br/>switch(config-if)#<br/>The following examp</pre>                                                                | -monitor) #<br>ble disables the <b>terminal session-timeout</b> command using the <b>do</b> command in<br><b>terminal session-timeout 0</b><br>ble creates and enables the interface from configuration mode:<br><b>t</b> fc 3/1 |
|                                 | fc3/2 is trunking                                                                                                    | Channel, SFP is short wave laser w/o OFC (SN)                                                                                                    |

```
Peer port WWN is 20:42:00:0b:46:79:f1:80
Admin port mode is auto, trunk mode is on
Port mode is TE
Port vsan is 1
Speed is 2 Gbps
Transmit B2B Credit is 255
Receive B2B Credit is 1500
Receive data field Size is 2112
Beacon is turned off
   Trunk vsans (admin allowed and active) (1-10)
   Trunk vsans (up)
                                           (1 - 10)
   Trunk vsans (isolated)
                                           ()
   Trunk vsans (initializing)
                                           ()
   5 minutes input rate 504 bits/sec, 63 bytes/sec, 0 frames/sec
    5 minutes output rate 344 bits/sec, 43 bytes/sec, 0 frames/sec
      69390 frames input, 4458680 bytes
        0 discards, 0 errors
        0 CRC, 0 unknown class
        0 too long, 0 too short
      69458 frames output, 3086812 bytes
        0 discards, 0 errors
      2 input OLS, 1 LRR, 0 NOS, 2 loop inits
      1 output OLS, 1 LRR, 1 NOS, 1 loop inits
```

### dpvm abort

To discard a dynamic port VSAN membership (DPVM) Cisco Fabric Services (CFS) distribution session in progress, use the **dpvm abort** command in configuration mode.

dpvm abort

| Syntax Description | This command has no                                           | other arguments or keywords.                                        |
|--------------------|---------------------------------------------------------------|---------------------------------------------------------------------|
| Defaults           | None.                                                         |                                                                     |
| Command Modes      | Configuration mode.                                           |                                                                     |
| Command History    | Release                                                       | Modification                                                        |
|                    | 2.0(x)                                                        | This command was introduced.                                        |
| Examples           | The following example                                         | e shows how to discard a DPVM CFS distribution session in progress: |
| Examples           | The following example                                         | e shows how to discard a DPVM CFS distribution session in progress: |
|                    | <pre>switch# config terminal switch(config)# dpvm abort</pre> |                                                                     |
|                    | Switten(coning)# dpvi                                         | n abort                                                             |
|                    |                                                               | m abort                                                             |
| Related Commands   | Command                                                       | m abort<br>Description                                              |
| Related Commands   |                                                               |                                                                     |
| Related Commands   | Command                                                       | Description                                                         |
| Related Commands   | Command<br>dpvm database                                      | Description<br>Configures the DPVM database.                        |

Г

### dpvm activate

To activate the dynamic port VSAN membership (DPVM) configuration database, use the **dpvm activate** command. To deactivate the DPVM configuration database, use the **no** form of the command.

dpvm activate [force]

no dpvm activate [force]

| Syntax Description | force                                                                                                    | (Optional) Forces the activation or deactivation if conflicts exist between the configured DPVM database and the active DPVM database.                                                                                     |
|--------------------|----------------------------------------------------------------------------------------------------|----------------------------------------------------------------------------------------------------|
| Defaults           | Deactivated.                                                                                                    |                                                                                                    |
| Command Modes      | Configuration mode.                                                                                                    |                                                                                                    |
| Command History    | Release                                                                                                    | Modification                                                                                                    |
|                    | 2.0(x)                                                                                                    | This command was introduced.                                                                                                    |
| Usage Guidelines   | Activation might fail                                                                                                    | , DPVM must be enabled using the <b>dpvm enable</b> command.<br>if conflicting entries are found between the configured DPVM database and the<br>PVM database. You can ignore the conflicts using the <b>force</b> option. |
| Examples           | The following example shows how to activate the DPVM database:<br><pre>switch# config terminal switch(config)# dpvm activate</pre> The following example shows how to deactivate the DPVM database: <pre>switch# config terminal switch(config)# no dpvm activate</pre> |                                                                                                    |
| Related Commands   | Command                                                                                                    | Description                                                                                                    |
|                    | dpvm database                                                                                                    | Configures the DPVM database.                                                                                                    |
|                    | dpvm enable                                                                                                    | Enables DPVM.                                                                                                    |

Displays DPVM database information.

show dpvm

### dpvm auto-learn

To enable the automatic learning feature (autolearn) for the active dynamic port VSAN membership (DPVM) database, use the **dpvm auto-learn** command. To disable this feature, use the **no** form of the command.

#### dpvm auto-learn

no dpvm auto-learn

Syntax Description This command has no other arguments or keywords.

Defaults Disabled.

**Command Modes** Configuration mode.

| <b>Command History</b> | Release | Modification                 |
|------------------------|---------|------------------------------|
|                        | 2.0(x)  | This command was introduced. |

#### **Usage Guidelines** To use this command, DPVM must be enabled using the **dpvm enable** command.

When autolearn is enabled, the system automatically creates the DPVM database by learning about devices currently logged or newly logged devices with a VSAN. This is a quick way to create the DPVM

which can later be edited. Autolearn features include the following:

- An autolearned entry is created by adding the device PWWN and VSAN to the active DPVM database.
- The active DPVM database must be present when autolearning is enabled.
- Autolearned entries can be deleted from the active DPVM database by the user until autolearning is disabled. Autolearned entries are not permanent in the active DPVM database until autolearning is disabled.
- If a device logs out when autolearning is enabled, the device entry is deleted from the active DPVM database.
- If a particular device logs into the switch multiple times through different ports, then only the VSAN corresponding to last login is associated with the device.
- Autolearn entries do not override previously configured activate entries.

Examples The following example shows how to enable autolearning for the DPVM database: switch# config terminal switch(config)# dpvm auto-learn

The following example shows how to disable autolearning for the DPVM database:

switch# config terminal
switch(config)# no dpvm auto-learn

**Related** Commands

| nds Command Description |             | Description                         |
|-------------------------|-------------|-------------------------------------|
|                         | dpvm enable | Enables DPVM.                       |
|                         | show dpvm   | Displays DPVM database information. |

# dpvm commit

To apply the pending configuration pertaining to the dynamic port VSAN membership (DPVM) Cisco Fabric Services (CFS) distribution session in progress in the fabric, use the **dpvm commit** command.

#### dpvm commit

| Syntax Description | This command has no                                                                                                    | other arguments or keywords.                               |
|--------------------|----------------------------------------------------------------------------------------------------|------------------------------------------------------------|
| Defaults           | None.                                                                                                    |                                                            |
| Command Modes      | Configuration mode.                                                                                                    |                                                            |
| Command History    | Release                                                                                                    | Modification                                               |
|                    | 2.0(x)                                                                                                    | This command was introduced.                               |
| Usage Guidelines   | To use this command,                                                                                                    | DPVM must be enabled using the <b>dpvm enable</b> command. |
| Examples           | The following example shows how to commit changes to the DPVM database:<br>switch# config terminal<br>switch(config)# dpvm commit |                                                            |
|                    |                                                                                                    |                                                            |
| Related Commands   | Command                                                                                                    | Description                                                |
|                    | dpvm distribute                                                                                                    | Enables CFS distribution for DPVM.                         |
|                    | dpvm enable                                                                                                    | Enables DPVM.                                              |
|                    | show dpvm                                                                                                    | Displays DPVM information.                                 |

### dpvm database

To activate and configure the dynamic port VSAN membership (DPVM) database, use the **dpvm database** command. To deactivate the database, use the **no** form of the command.

dpvm database

no dpvm database

- Syntax Description This command has no other arguments or keywords.
- Defaults Deactivated.
- **Command Modes** Configuration mode.

| Command History | Release | Modification                 |
|-----------------|---------|------------------------------|
|                 | 2.0(x)  | This command was introduced. |

**Usage Guidelines** To use this command, DPVM must be enabled using the **dpvm enable** command.

The DPVM database consists of a series of device mapping entries. Each entry consists of device pWWN or nWWN along with the dynamic VSAN to be assigned. Use the **nwwn** command or **pwwn** command to add the entries to the DPVM database. This database is global to the whole switch (and fabric) and is not maintained for each VSAN.

### Examples

The following example shows how to activate the DPVM database and enter DPVM database configuration submode:

switch# config terminal switch(config)# dpvm database switch#(config-dpvm-db)#

The following example shows how to activate the DPVM database and enter nWWN device:

switch#(config-dpvm-db)# nwwn 14:21:30:12:63:39:72:81 vsan 101 Successful. Commit should follow for command to take effect. excal-178(config-dpvm-db)#

The following example shows how to activate the DPVM database and enter pWWN device:

```
switch#(config-dpvm-db)# pwwn 14:21:30:12:63:39:72:81 vsan 101
Successful. Commit should follow for command to take effect.
switch#(config-dpvm-db)#
```

| <b>Related Commands</b> | Command                                       | Description                                       |
|-------------------------|-----------------------------------------------|---------------------------------------------------|
|                         | dpvm enable                                   | Enables DPVM.                                     |
|                         | nwwn (DPVM database<br>configuration submode) | Adds entries to the DPVM database using the nWWN. |
|                         | pwwn (DPVM database configuration submode)    | Adds entries to the DPVM database using the pWWN. |
|                         | show dpvm                                     | Displays DPVM database information.               |

## dpvm database copy active

To copy the active dynamic port VSAN membership (DPVM) database to the config DPVM database, use the **dpvm database copy active** command.

dpvm database copy active

| Syntax Description | This command has no other arguments or keywords.                                                                                                    |                                                                                 |
|--------------------|----------------------------------------------------------------------------------------------------|---------------------------------------------------------------------------------|
| Defaults           | Disabled.                                                                                                    |                                                                                 |
| Command Modes      | EXEC mode.                                                                                                    |                                                                                 |
| Command History    | Release                                                                                                    | Modification                                                                    |
|                    | 2.0(x)                                                                                                    | This command was introduced.                                                    |
| Usage Guidelines   | To use this command, DPVM must be enabled using the <b>dpvm enable</b> command.                                                                                                    |                                                                                 |
|                    | <ul><li>The following circumstances may require the active database to be copied to the config database:</li><li>When the autolearned entries are only added to the active database.</li></ul> |                                                                                 |
|                    |                                                                                                    | g database or entries in the config database are accidently deleted.            |
|                    | • when the contra                                                                                                    | g database of entries in the coming database are accidently deleted.            |
| <u>Note</u>        | If you want to copy changes.                                                                                                    | the DPVM database and fabric distribution is enabled, you must first commit the |
| Examples           | The following exam switch# dpvm data                                                                                                    | ple shows how to copy the active DPVM database to the config DPVM database:     |
|                    | -                                                                                                    |                                                                                 |
| Related Commands   | Command                                                                                                    | Description                                                                     |
|                    | dpvm enable                                                                                                    | Enables DPVM.                                                                   |
|                    | show dpvm                                                                                                    | Displays DPVM database information.                                             |

### dpvm database diff

To display the active dynamic port VSAN membership (DPVM) database, use the **dpvm database diff** command.

dpvm database diff {active | config}

| Syntax Description | active                                                                                                    | Displays differences in the DPVM active database compared to the DPVM config database.                            |  |  |
|--------------------|----------------------------------------------------------------------------------------------------|----------------------------------------------------------------------------------------------------|--|--|
|                    | config                                                                                                    | Displays differences in the DPVM config database compared to the DPVM active database.                            |  |  |
| Defaults           | Deactivated.                                                                                                    |                                                                                                    |  |  |
| Command Modes      | Configuration mo                                                                                                    | de.                                                                                                    |  |  |
| Command History    | Release                                                                                                    | Modification                                                                                                    |  |  |
|                    | 2.0(x)                                                                                                    | This command was introduced.                                                                                      |  |  |
| Examples           | The following exa<br>DPVM config data                                                                                   | ample displays the differences in the DPVM active database when compared with the abase:                          |  |  |
|                    | switch# <b>dpvm database diff active</b><br>Legend: "+" New Entry, "-" Missing Entry, "*" Possible Conflict Entry       |                                                                                                    |  |  |
|                    | - pwwn 44:22:33:44:55:66:77:88 vsan 44<br>* pwwn 11:22:33:44:55:66:77:88 vsan 11                                        |                                                                                                    |  |  |
|                    | The following example displays the differences in the DPVM config database when compared with the DPVM active database: |                                                                                                    |  |  |
|                    | -                                                                                                    | switch# <b>dpvm database diff config</b><br>Legend: "+" New Entry, "-" Missing Entry, "*" Possible Conflict Entry |  |  |
|                    |                                                                                                    |                                                                                                    |  |  |

| <b>Related Commands</b> | Command     | Description                         |
|-------------------------|-------------|-------------------------------------|
|                         | dpvm enable | Enables DPVM.                       |
|                         | show dpvm   | Displays DPVM database information. |

### dpvm distribute

To enable Cisco Fabric Services (CFS) distribution for dynamic port VSAN membership (DPVM), use the **dpvm distribute** command. To disable this feature, use the **no** form of the command.

dpvm distribute

no dpvm distribute

**Syntax Description** This command has no other arguments or keywords.

Defaults Enabled.

**Command Modes** Configuration mode.

| Command History | Release | Modification                 |
|-----------------|---------|------------------------------|
|                 | 2.0(x)  | This command was introduced. |
|                 |         |                              |

Usage GuidelinesTo use this command, DPVM must be enabled using the dpvm enable command.Temporary changes to the DPVM database must be committed to the active DPVM database using the<br/>dpvm commit command before being distributed to the fabric.

Examples The following example shows how to disable distribution for the DPVM database: switch# config terminal switch(config)# no dpvm distribute

The following example shows how to enable distribution for the DPVM database: switch# config terminal

switch(config)# dpvm distribute

| <b>Related Commands</b> | Command     | Description                |
|-------------------------|-------------|----------------------------|
|                         | dpvm enable | Enables DPVM.              |
|                         | show dpvm   | Displays DPVM information. |

L

### dpvm enable

To enable dynamic port VSAN membership (DPVM), use to **dpvm enable** command. To disable DPVM, use the **no** form of the command.

dpvm enable

no dpvm enable

- Syntax Description This command has no other arguments or keywords.
- Defaults Disabled.

**Command Modes** Configuration mode.

Command HistoryReleaseModification2.0(x)This command was introduced.NX-OS 4.1(1b)This command was deprecated.

# **Usage Guidelines** The configuration and verification commands for DPVM are only available when DPVM is enabled on the switch. When you disable this feature, all related configurations are automatically discarded.

Examples The following example shows how to enable DPVM: switch# config terminal switch(config)# dpvm enable

| <b>Related</b> Commands | Command       | Description                         |
|-------------------------|---------------|-------------------------------------|
|                         | dpvm activate | Activates the DPVM database.        |
|                         | dpvm database | Configures the DPVM database.       |
|                         | show dpvm     | Displays DPVM database information. |

## dpvm overwrite-duplicate-pwwn

To overwrite the first login information with the duplicate PWWN login, use the **dpvm overwrite-duplicate-pwwn** command.

#### dpvm overwrite-duplicate-pwwn

| Syntax Description | This command has no arguments or keywords. |                                                                                   |
|--------------------|--------------------------------------------|-----------------------------------------------------------------------------------|
| Defaults           | None.                                      |                                                                                   |
| Command Modes      | Configuration mode.                        |                                                                                   |
| Command History    | Release<br>NX-OS 4.1(1b)                   | Modification This command was introduced.                                         |
| Usage Guidelines   | None.                                      |                                                                                   |
| Examples           |                                            | shows how to overwrite the DPVM duplicate PWWN login:<br>overwrite-duplicate-pwwn |

# dscp

|                    | To configure a differentiated services code point (DSCP) in a QoS policy map class, use the <b>dscp</b> command in EXEC mode. To disable this feature, use the <b>no</b> form of the command. |
|--------------------|----------------------------------------------------------------------------------------------------|
|                    | dscp value                                                                                                    |
|                    | no dscp value                                                                                                    |
|                    |                                                                                                    |
| Syntax Description | <i>value</i> Configures the DSCP value. The range is 0 to 63. DSCP value 46 is reserved.                                                                                                    |
| Defaults           | The default DSCP value is 0.                                                                                                    |
| Command Modes      | QoS policy map class configuration submode.                                                                                                    |
| Command History    | Release Modification                                                                                                    |
|                    | 1.3(1)This command was introduced.                                                                                                    |
|                    |                                                                                                    |
| Usage Guidelines   | <ul> <li>Before you can configure a QoS policy map class you must complete the following:</li> <li>Enable the QoS data traffic feature using the <b>qos Enable</b> command.</li> </ul>        |
|                    | <ul> <li>Configure a QoS class map using the <b>qos Class-map</b> command.</li> </ul>                                                                                                    |
|                    | <ul> <li>Configure a QoS policy map using the <b>qos Policy-map</b> command.</li> </ul>                                                                                                    |
|                    | <ul> <li>Configure a QoS policy map class using the class command.</li> </ul>                                                                                                    |
| Examples           | The following example configures a DSCP value of 56 in QoS policy classMap1:                                                                                                    |
|                    | <pre>switch(config-pmap)# class classMap1 switch(config-pmap-c)# dscp 56 switch(config-pmap-c)#</pre>                                                                                         |
| Related Commands   | Command Description                                                                                                    |

| <b>Related Commands</b> | Command        | Description                                         |
|-------------------------|----------------|-----------------------------------------------------|
|                         | class          | Configure a QoS policy map class.                   |
|                         | qos class-map  | Configures a QoS class map.                         |
|                         | qos enable     | Enables the QoS data traffic feature on the switch. |
|                         | qos policy-map | Configure a QoS policy map.                         |
|                         | show qos       | Displays the current QoS settings.                  |

### duplicate-message throttle

To enable throttling of duplicate Call Home alert messages, use the **duplicate-message throttle** command in Call Home configuration submode. To disable this feature, use the **no** form of the command.

duplicate-message throttle

no duplicate-message throttle

| Syntax Description | This command has no other arguments or keywords. |
|--------------------|--------------------------------------------------|
|--------------------|--------------------------------------------------|

Defaults Enabled.

**Command Modes** Call Home configuration submode.

| Command History | Release | Modification                 |
|-----------------|---------|------------------------------|
|                 | 2.0(x)  | This command was introduced. |

**Usage Guidelines** The rate of throttling is a maximum of thirty messages in 2 hours.

Examples The following example shows how to enable throttling of duplicate Call Home alert messages: switch# config terminal
switch(config)# callhome
switch(config-callhome)# duplicate-message throttle

| <b>Related Commands</b> | Command       | Description                                                  |
|-------------------------|---------------|--------------------------------------------------------------|
|                         | callhome      | Configures the Call Home function.                           |
|                         | callhome test | Sends a dummy test message to the configured destination(s). |
|                         | show callhome | Displays configured Call Home information.                   |

Γ

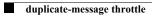